# <span id="page-0-0"></span> **1535/1536/1537Studio ™Dell מדריך שירות**

[לפני שתתחיל](file:///C:/data/systems/studio1537/he/sm/before.htm#wp1180036) [מכסה בסיס](file:///C:/data/systems/studio1537/he/sm/base.htm#wp1223477) [סוללת מטבע](file:///C:/data/systems/studio1537/he/sm/coinbatt.htm#wp1179839) [זיכרון](file:///C:/data/systems/studio1537/he/sm/memory.htm#wp1180987) [כונן קשיח](file:///C:/data/systems/studio1537/he/sm/hdd.htm#wp1180023) [מכלול מפזר החום של המעבד](file:///C:/data/systems/studio1537/he/sm/cpucool.htm#wp1179839) [מודול מעבד](file:///C:/data/systems/studio1537/he/sm/cpu.htm#wp1179976) [כיסוי הבקרה המרכזי](file:///C:/data/systems/studio1537/he/sm/cntrcont.htm#wp1180201) [מקלדת](file:///C:/data/systems/studio1537/he/sm/keyboard.htm#wp1180346) כרטיס [Card-Mini](file:///C:/data/systems/studio1537/he/sm/minicard.htm#wp1181360) אלחוטי [צג](file:///C:/data/systems/studio1537/he/sm/display.htm#wp1179838) [מצלמה](file:///C:/data/systems/studio1537/he/sm/camera.htm#wp1223477) [משענת כף יד](file:///C:/data/systems/studio1537/he/sm/palmrest.htm#wp1181046) [מכלול הרמקולים](file:///C:/data/systems/studio1537/he/sm/speaker.htm#wp1180768) <mark>[כונן אופטי](file:///C:/data/systems/studio1537/he/sm/optical.htm#wp1179928)</mark><br>[לוח שמע/](file:///C:/data/systems/studio1537/he/sm/buttonbo.htm#wp1180150)USB [מיקרופון](file:///C:/data/systems/studio1537/he/sm/mic.htm#wp1180150) [מכלול לוח המערכת](file:///C:/data/systems/studio1537/he/sm/sysboard.htm#wp1180315) [מכלול תפס הסוללה](file:///C:/data/systems/studio1537/he/sm/latch.htm#wp1179838) [שדרוג ה](file:///C:/data/systems/studio1537/he/sm/bios.htm#wp1179839)-BIOS

## **עצות ,הערות ואזהרות**

**הערה :**מציינת מידע חשוב שיסייע לך לנצל את המחשב בצורה טובה יותר .

**הודעה :**מציינת אפשרות של נזק לחומרה או אובדן נתונים ,ומסבירה כיצד להימנע מהבעיה .

**התראה :מציינת אפשרות של נזק לרכוש ,פגיעה גופנית או מוות .**

אם רכשת מחשב Dell™ n Series אינה ישימה. ΣDell הותייחסות במסמך זה למערכת ההפעלה ®Windows אם רכשת מחשב

# **המידע במסמך זה נתון לשינויים ללא הודעה מראש. © 2008 .Inc Dell כל הזכויות שמורות.**

חל איסור מוחלט על העתקה מכל סוג ללא הרשאה בכתב מ.-Inc Dell.

סימנים מסתיים המופיעים במסמך הה CELL שלה Dell הם סימנים מסתיים של Windows Vista ו- Windows Vista ו- Windows Wista מסתיים של Microsoft באה"ב ו/Aletooth בארה"ב ו/Aletooth בארה"ב ו/Aletooth<br>הוא סימן מסתרי רשום בבעלות Dell -I

סימנים מסחריים מחרים המוזכרים במסמך זה מתייחסים לגורמים הטוענים הטוענים הטוענים הטוענים אלה. .Inc מוותרת על כל חלק קנייני בסימנים מסחריים ושמות מסחריים פרט לאלה שבבעלותה.

**PP33L :דגם**

**אוגוסט 2008מהדורה01 A**

# **מכסה בסיס**

 **1535/1536/1537Studio ™Dell מדריך שירות**

**התראה :לפני עבודה בתוך המחשב ,בצע את הוראות הבטיחות המצורפות למחשב שברשותך.**

<span id="page-1-0"></span>**התראה :לפני ביצוע הליכים אלה ,כבה את המחשב ,נתק את מתאם זרם החילופין משקע החשמל ומהמחשב ,נתק את המודם משקע הטלפון ומהמחשב והסר את כל הכבלים החיצוניים מהמחשב. הודעה :**כדי למנוע פריקה של חשמל סטטי ,בצע הארקה לגופך בעזרת רצועת הארקה לפרק היד ,או בכך שתיגע מדי פעם במשטחי מתכת לא צבועים (כגון מחבר בצדו האחורי של המחשב).

#### **הסרת מכסה הבסיס**

- 1. ודא שהמחשב כבוי .
- 2. הסר את הסוללה (ראה [לפני העבודה בתוך גוף המחשב](file:///C:/data/systems/studio1537/he/sm/before.htm#wp1180694)) .
- .3 שחרר את שבעת בורגי ההידוק שבמכסה הבסיס והרם את המכסה מהמחשב בזווית, כפי שמוצג בתמונה.

**התראה :אין לגעת במכלול הקירור התרמי של המעבד .מומלץ שרכיבי מעבד יוסרו על-ידי אנשי שירות מוסמכים בלבד.**

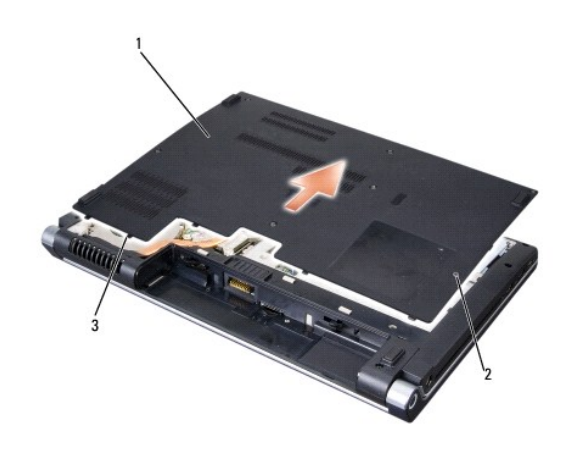

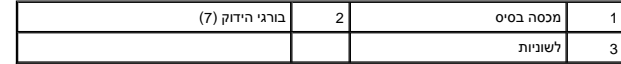

#### **החזרת מכסה הבסיס**

- 1. יישר את הלשוניות במכסה הבסיס עם החלק התחתון של המחשב .
- 2. החזר את שבעת בורגי ההידוק למקומם במכסה הבסיס והדק אותם .
- 3. החלק את הסוללה לתוך תא הסוללה ,עד שתיכנס למקומה בנקישה .

#### **לפני שתתחיל**

 **1535/1536/1537Studio ™Dell מדריך שירות**

#### [כלי עבודה מומלצים](#page-2-1)

[לפני העבודה בתוך גוף המחשב](#page-2-2) 

<span id="page-2-0"></span>מסמך זה מספק הליכים להסרה ולהתקנה של הרכיבים במחשב .אלא אם מצוין אחרת ,כל הליך יוצא מנקודת הנחה ש:

- l ביצעת את השלבים בסעיף [לפני העבודה בתוך גוף המחשב.](#page-2-2)
	- l קראת את מידע הבטיחות הנלווה למחשב.
- $\frac{1}{1}$  בעת החלפת רכיב, הסרת כבר את הרכיב המקורי, אם היה מותקן.

## <span id="page-2-1"></span>**כלי עבודה מומלצים**

כדי לבצע את ההליכים המתוארים במסמך זה ,ייתכן שתזדקק לכלים הבאים:

- l מברג קטן בעל ראש שטוח
	- l מברג פיליפס
- <span id="page-2-2"></span> $l$  להב חיתוך קטן מפלסטיק
- <sup>l</sup> מדיית העדכון של BIOS Flash )עיין באתר התמיכה של Dell בכתובת **com.dell.support**(

# **לפני העבודה בתוך גוף המחשב**

פעל לפי הנחיות הבטיחות הבאות כדי לסייע בהגנה על המחשב מפני נזק אפשרי וכדי לסייע לשמור על בטיחותך האישית.

**התראה :לפני שתתחיל לבצע הליך כלשהו בסעיף זה ,פעל לפי הוראות הבטיחות המצורפות למחשב שברשותך. הודעה :**תיקונים במחשב יבוצעו על-ידי טכנאי שירות מוסמך בלבד .האחריות אינה מכסה נזק שייגרם עקב טיפול שאינו מאושר על-ידי Dell. **הודעה :**כדי למנוע פריקה אלקטרוסטטית ,פרוק מעצמך חשמל סטטי באמצעות רצועת הארקה לפרק היד או נגיעה במשטח מתכת לא צבוע ,כגון מחבר בגב המחשב. **הודעה :**טפל ברכיבים ובכרטיסים בזהירות .אל תיגע ברכיבים או במגעים בכרטיס .החזק כרטיס בשוליו או בכן ההרכבה ממתכת .יש לאחוז ברכיבים ,כגון מעבד ,בקצוות ולא בפינים. הודעה: בעת ניתוק כבל, משוך את מחבר הכבל או את לולאת השחרור שלו, ולא את הכבל עצמו. עבור מרבר בית המשבר השחרור המחבר שעם העודר הכבל העת חיבור כבל,<br>השוניות הבל המשפח היי היים המחבר הכבל או את לולאת השחרור שלו, ולא את הכבל הע ודא שהמחברים מיושרים ומכוונים כהלכה ,כדי למנוע נזק למחבר ו/או לפיני המחבר.

- 1. ודא שמשטח העבודה שטוח ונקי כדי למנוע שריטות על כיסוי המחשב .
- 2. לחץ על **Start**) התחל) ,לחץ על החץ ,ולאחר מכן לחץ על **Down Shut** )כיבוי) .

המחשב כובה עם סיום תהליך הכיבוי של מערכת ההפעלה.

- 3. נתק את המחשב ואת כל ההתקנים המחוברים משקעי החשמל שלהם .
- הודעה: כדי לנתק כבל רשת, נתק תחילה את הכבל מהמחשב, ולאחר מכן נתק אותו מהשקע בקיר.
	- 4. נתק מהמחשב את כל כבלי הטלפון או הרשת .
- 5. לחץ והוצא כרטיסים כלשהם המותקנים מחריץ ה- ExpressCard וקורא כרטיסי הזיכרון8 ב- .1
- הודעה: כדי שלא לגרום נזק ללוח המערכת, יש להסיר את הסוללה מתא הסוללה לפני הטיפול במחשב.
- **הודעה :**כדי שלא לגרום נזק למחשב ,השתמש אך ורק בסוללה שנועדה לשימוש במחשב מסוים זה של Dell .אין להשתמש בסוללות שנועדו לשימוש במחשבים אחרים של Dell.
	- 6. הפוך את המחשב .
	- 7. החלק את תפס שחרור הסוללה עד שהוא נכנס למקומו בנקישה .
		- 8. החלק את הסוללה והוצא אותה מתא הסוללות .

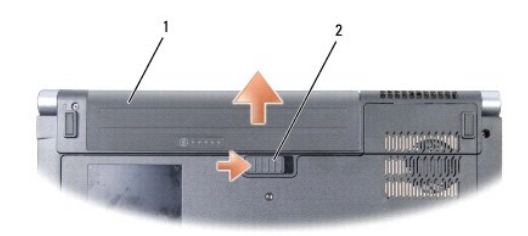

 $\boxed{1}$ סוללה  $\boxed{2}$ תפס שחרור הסוללה

9. הפוך את המחשב חזרה כך שפניו למעלה ,פתח את הצג ולחץ על מתג ההפעלה כדי לבצע הארקה של לוח המערכת .

## **שדרוג ה-BIOS**

 **1535/1536/1537Studio ™Dell מדריך שירות**

<span id="page-4-0"></span>אם תקליטור של תוכנית לעדכון ה-BIOS מצורף ללוח מערכת חדש ,עדכן את ה-BIOS מהתקליטור .אם התקליטור לעדכון ה-BIOS אינו נמצא ברשותך ,עדכן את ה-BIOS מהכונן הקשיח.

## **עדכון ה-BIOS מתקליטור**

**הודעה :**חבר את מתאם זרם החילופין למקור אספקת מתח מוכר ותקין ,כדי למנוע התנתקות של זרם החשמל .אי ביצוע הוראה זו עלול לגרום נזק למערכת.

1. ודא שמתאם הזרם מחובר ושהסוללה הראשית מותקנת כהלכה .

הערה: בעת שימוש בתוכנת העדכון של ה-BIOS ועדכון ה-BIOS הקש <F12> לפני הכנסת התקליטור כך שתוכל להגדיר את המחשב לבצע אתחול מהתקליטור באופן חד-פעמי. אחרת, עליך להיכנס לתוכנית<br>הגדרת המערכת על מנת לשנות את סדר ברירת המחדל לאתח

- 2. הכנס את תקליטור התוכנה של עדכון ה-BIOS והפעל את המחשב .
- **הודעה :**לאחר התחלת תהליך זה ,אל תפסיק אותו .דבר זה עלול לגרום נזק למערכת.

בצע את ההוראות המופיעות על המסך. המחשב ממשיך באתחול ומעדכן את ה-BIOS החדש. עם השלמת עדכון הפלאש, המחשב מאתחל מחדש אוטומטית.

- 3. הקש <2F< במהלך POST כדי להיכנס לתוכנית הגדרת המערכת .
- 4. הקש <Alt>ו- <f> כדי לשחזר את הגדרות ברירת המחדל של המחשב.
- .5 הקש <Esc>, בחר באפשרות **Save/Exit** (שמירה/יציאה) והקש <Enter> כדי לשמור את השינויים בהגדרות התצורה.
	- 6. הסר את התקליטור עם תוכנית עדכון ה-BIOS מהכונן והפעל את המחשב מחדש .

## **עדכון ה-BIOS מהכונן הקשיח**

**הודעה :**חבר את מתאם זרם החילופין למקור אספקת מתח מוכר ותקין ,כדי למנוע התנתקות של זרם החשמל .אי ביצוע הוראה זו עלול לגרום נזק למערכת.

- 1. ודא שמתאם זרם החילופין מחובר ,שהסוללה הראשית מותקנת כראוי ושכבל רשת מחובר .
	- 2. הפעל את המחשב .
- 3. אתר את קובץ עדכון ה-BIOS העדכני ביותר עבור המחשב שברשותך באתר **com.dell.support** .
	- 4. לחץ על **Download Now** (הורד עכשיו) להורדת הקובץ.
- 5. אם מופיע החלון **Disclaimer Compliance Export** )הצהרת ציות עבור ייצוא) ,לחץ על **Agreement this Accept I ,Yes** )כן ,אני מאשר הסכם זה) .

החלון **Download File** )הורדת קובץ) יופיע.

6. לחץ על **disk to program this Save** )שמור תוכנית זו לדיסק) ,ולאחר מכן לחץ על **OK** )אישור) .

יופיע החלון **In Save** )שמור ב-) .

7. לחץ על החץ למטה להצגת התפריט **In Save** )שמור ב-) ,בחר **Desktop** )שולחן העבודה) ואז לחץ על **Save** )שמור) .

הקובץ יורד לשולחן העבודה שלך.

8. אם מופיע החלון **Complete Download** )הורדה הושלמה) ,לחץ על **Close** )סגור) .

סמל הקובץ יופיע בשולחן העבודה תחת שם הזהה לקובץ עדכון ה-BIOS אשר הורד.

**הודעה :**לאחר התחלת תהליך זה ,אל תפסיק אותו .דבר זה עלול לגרום נזק למערכת.

9. לחץ פעמיים על סמל הקובץ בשולחן העבודה ובצע את ההוראות שמופיעות על המסך .

## **לוח שמע/USB**

 **1535/1536/1537Studio ™Dell מדריך שירות**

**התראה :לפני שתתחיל לבצע הליך כלשהו בסעיף זה ,פעל לפי הוראות הבטיחות המצורפות למחשב שברשותך.**

<span id="page-6-0"></span>**הודעה :**כדי למנוע פריקה של חשמל סטטי ,בצע הארקה לגופך בעזרת רצועת הארקה לפרק היד ,או בכך שתיגע מדי פעם במשטחי מתכת לא צבועים (כגון מחבר בצדו האחורי של המחשב).

**הודעה :**כדי שלא לגרום נזק ללוח המערכת ,יש להסיר את הסוללה מתא הסוללה לפני הטיפול במחשב .

# **הסרת לוח השמע/USB**

- 1. פעל על פי ההליכים בסעיף <u>[לפני שתתחיל](file:///C:/data/systems/studio1537/he/sm/before.htm#wp1180036)</u>[.](file:///C:/data/systems/studio1537/he/sm/before.htm#wp1180036)
- 2. הסר את הכונן האופטי (ראה [הסרת הכונן האופטי](file:///C:/data/systems/studio1537/he/sm/optical.htm#wp1180116)) .
- 3. נתק את שני הכבלים של לוח השמע/USB מהמחברים שבלוח המערכת .
- 4. הסר את הסרטים הדביקים מהכבלים המהדקים אותו אל לוח המערכת .
- 5. הסר את הבורג המהדק את לוח השמע/USB אל מכסה בסיס המחשב והסר את הלוח .

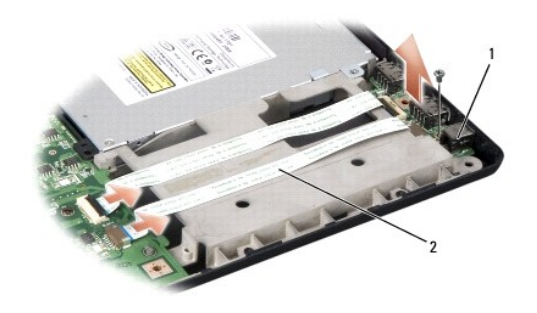

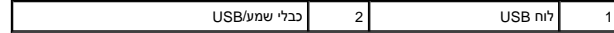

## **החזרת לוח השמע/USB**

- 1. חבר את כבלי לוח השמע/USB אל מחברי לוח המערכת .
- 2. הנח את לוח השמע/USB במקום והחזר והדק את הבורג להידוק הלוח .
	- 3. התקן חזרה את הכונן האופטי (ראה <u>החזרת הכונן האופטי</u>).

## **מצלמה**

 **1535/1536/1537Studio ™Dell מדריך שירות**

**התראה :לפני עבודה בתוך המחשב ,בצע את הוראות הבטיחות המצורפות למחשב שברשותך.**

<span id="page-7-0"></span>**התראה :לפני ביצוע הליכים אלה ,כבה את המחשב ,נתק את מתאם זרם החילופין משקע החשמל ומהמחשב ,נתק את המודם משקע הטלפון ומהמחשב והסר את כל הכבלים החיצוניים מהמחשב. הודעה :**כדי למנוע פריקה של חשמל סטטי ,בצע הארקה לגופך בעזרת רצועת הארקה לפרק היד ,או בכך שתיגע מדי פעם במשטחי מתכת לא צבועים (כגון מחבר בצדו האחורי של המחשב).

## **הסרת מודול המצלמה**

- .<br>1. בצע את ההוראות בסעיף <u>לפני שתתחיל</u>.
- .2 הסר את הלוח הקדמי של התצוגה (ר<mark>אה <u>הסרת הלוח הקדמי של התצוגה</u>).</mark>
	- 3. שחרר את שני הברגים המחברים את המצלמה למכסה התצוגה .
		- 4. נתק את כבל המצלמה והוצא את מודול המצלמה .

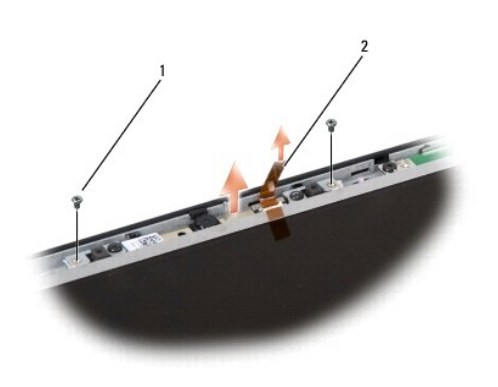

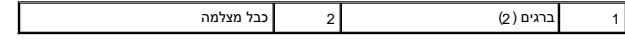

#### **החזרת מודול המצלמה**

- 1. בצע את ההוראות בסעיף [לפני שתתחיל](file:///C:/data/systems/studio1537/he/sm/before.htm#wp1180036) .
- 2. החזר והדק את שני הברגים המחברים את המצלמה למכסה התצוגה .
	- 3. חבר את כבל המצלמה אל המחבר .
- .4 התקן חזרה את הלוח הקדמי של התצוגה (ראה <u>[התקנה מחדש של הלוח הקדמי של התצוגה](file:///C:/data/systems/studio1537/he/sm/display.htm#wp1200680)</u>).

# **כיסוי הבקרה המרכזי**

 **1535/1536/1537Studio ™Dell מדריך שירות**

**התראה :לפני שתתחיל לבצע הליך כלשהו בסעיף זה ,פעל לפי הוראות הבטיחות המצורפות למחשב שברשותך.**

<span id="page-8-0"></span>**הודעה :**כדי למנוע פריקה של חשמל סטטי ,בצע הארקה לגופך בעזרת רצועת הארקה לפרק היד ,או בכך שתיגע מדי פעם במשטחי מתכת לא צבועים (כגון מחבר בצדו האחורי של המחשב).

הודעה: כדי שלא לגרום נזק ללוח המערכת, יש להסיר את הסוללה מתא הסוללה לפני הטיפול במחשב.

# **הסרת כיסוי הבקרה המרכזי**

- 1. פעל על פי ההליכים בסעיף <u>[לפני שתתחיל](file:///C:/data/systems/studio1537/he/sm/before.htm#wp1180036)</u>[.](file:///C:/data/systems/studio1537/he/sm/before.htm#wp1180036)
- 2. הסר את שני הברגים המהדקים את כיסוי הבקרה המרכזי מתוך תא הסוללה .

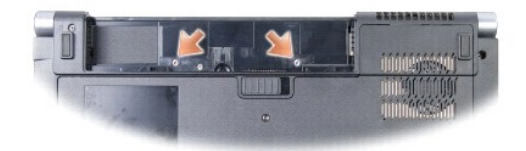

- 3. הפוך את המחשב ופתח את הצג עד הסוף .
- 4. שחרר את כיסוי הבקרה המרכזי בעזרת אצבעותייך החל ממיקום תא הסוללה שבגב המערכת .

**הודעה :**כדי למנוע נזק לכבל הנתונים המחובר ללוח המערכת ,ודא שאינך משתמש בכוח כשאתה מרים את כיסוי הבקרה המרכזי.

5. הרם בעדינות את כיסוי הבקרה המרכזי .

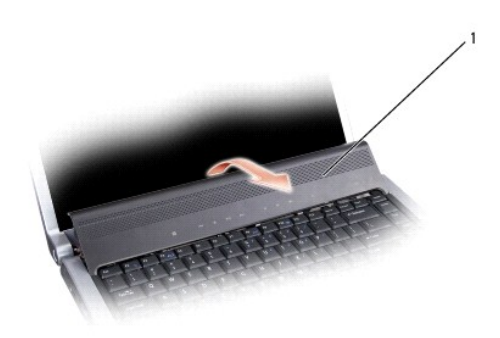

1 כיסוי בקרה מרכזי

6. הסר את מסגרת המקלדת על ידי שחרורה בעדינות בעזרת להב (ראה [הסרת המקלדת](file:///C:/data/systems/studio1537/he/sm/keyboard.htm#wp1180366)) .

7. הסר את שני הברגים מחלקה העליון של המקלדת .

**הודעה :**מקשי המקלדת עדינים ,משתחררים ממקומם בקלות ,ונדרש זמן רב כדי לחברם מחדש .היזהר בעת הסרת המקלדת והטיפול בה.

<span id="page-9-0"></span>8. הרם את המקלדת והחזק אותה כשהיא מוגבהת ומורחקת מעט קדימה כדי לגשת למחבר לחצני בקרת המדיה שבלוח המערכת .

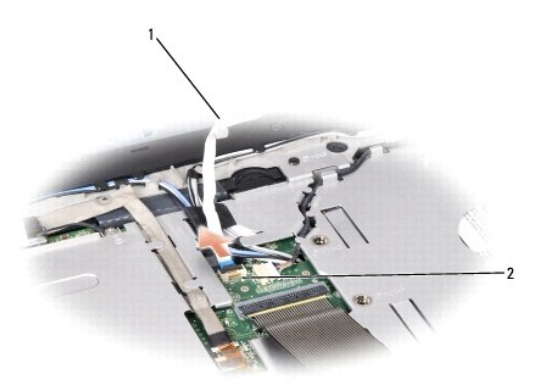

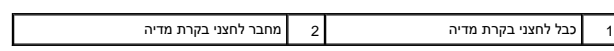

9. נתק את כבל לחצני בקרת המדיה מהמחבר שבלוח המערכת .

# **התקנת כיסוי הבקרה המרכזי**

- .<br>1. פעל על פי ההליכים בסעיף <u>[לפני שתתחיל](file:///C:/data/systems/studio1537/he/sm/before.htm#wp1180036)</u>[.](file:///C:/data/systems/studio1537/he/sm/before.htm#wp1180036)
- 2. חבר את כבל לחצני בקרת המדיה בחזרה למחבר שמתחת למקלדת בלוח המערכת .
- 3. יישר את הלשוניות לאורך תחתית המקלדת ודחף אותן בעדינות מתחת למשענת כף היד .
	- 4. החזר את מסגרת המקלדת למקומה .
	- 5. לחץ על הקצוות הפינתיים קרוב לקצה העליון כדי שהמקלדת תיכנס למקומה .
		- 6. הברג בחזרה את שני הברגים שבחלקה העליון של המקלדת .
- 7. דחף את כיסוי הבקרה המרכזי לתוך מסגרת המקלדת ולחץ על שני קצוות הכיסוי עד שהוא יינעל במקומו .
	- 8. בתא הסוללה ,חבר את שני הברגים המאבטחים את כיסוי הבקרה המרכזי למקומו .

**סוללת מטבע 1535/1536/1537Studio ™Dell מדריך שירות**

#### **הסרת סוללת המטבע**

<span id="page-10-0"></span>**התראה :לפני שתתחיל לבצע הליך כלשהו בסעיף זה ,פעל לפי הוראות הבטיחות המצורפות למחשב שברשותך.**

- .<br>1. בצע את ההוראות בסעיף <mark>לפני שתתחיל</mark>.
- 2. הסר את מכסה הבסיס (ראה [הסרת מכסה הבסיס](file:///C:/data/systems/studio1537/he/sm/base.htm#wp1223484)) .
- 3. השתמש בלהב פלסטיק להרמת סוללת המטבע מתוך החריץ .

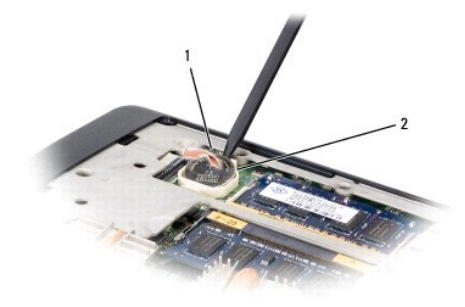

1 סוללת מטבע 2 חריץ

# **התקנה חזרה של סוללת המטבע**

**התראה :לפני שתתחיל לבצע את ההליך הבא ,פעל לפי הוראות הבטיחות המצורפות למחשב שברשותך.**

- .<br>1. בצע את ההוראות בסעיף <u>לפני שתתחיל</u>.
- 2. אחוז את סוללת המטבע כאשר הצד החיובי כלפי מעלה .
- 3. החלק את סוללת המטבע לתוך החריץ ולחץ בעדינות עד שהיא נכנסת בנקישה .

# **מודול מעבד**

 **1535/1536/1537Studio ™Dell מדריך שירות**

## **הסרת מודול המעבד**

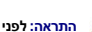

<span id="page-11-0"></span>**התראה :לפני שתתחיל לבצע את ההליך הבא ,פעל לפי הוראות הבטיחות המצורפות למחשב שברשותך.**

- .1 בצע את ההוראות בסעיף <u>לפני שתתחיל</u>.
- 2. הסר את מכלול מפזר החום של המעבד (ראה [הסרת מכלול מפזר החום של המעבד\)](file:///C:/data/systems/studio1537/he/sm/cpucool.htm#wp1179841) .
- הודעה: כדי למנוע נזק למעבד, החזק את המברג כך שיהיה ניצב למעבד בעת סיבוב בורג הפיקה.
- 3. כדי לשחרר את שקע ה- ZIF ,השתמש במברג קטן ושטוח וסובב את בורג הפיקה של שקע ה- ZIF כנגד כיוון השעון עד למעצור הפיקה .

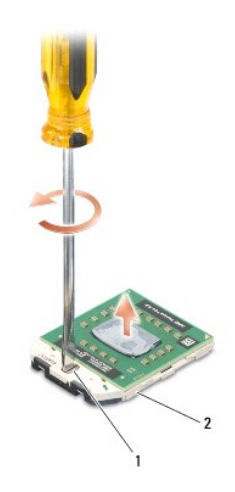

1 בורג פיקה של שקע ZIF 2 שקע ZIF

**ה** הודעה: כדי להבטיח קירור מרבי של המעבד, אין לגעת באזורים מעבירי החום בשל המעבד. השומן שנמצא על העור עלול להפחית את יכולת העברת החום של הרפידות התרמיות.

**הודעה :**בעת הסרת מודול המעבד ,משוך את המודול ישר כלפי מעלה .היזהר שלא לכופף את הפינים במודול המעבד.

4. הרם את מודול המעבד משקע ה- ZIF .

## **התקנה מחדש מודול המעבד**

**התראה :לפני שתתחיל לבצע את ההליך הבא ,פעל לפי הוראות הבטיחות המצורפות למחשב שברשותך. הודעה :**אין לגעת בקוביית המעבד .לחץ על המעבד והחזק אותו למטה על הבסיס שעליו מורכבת הקובייה תוך כדי סיבוב בורג הפיקה ,כדי למנוע מגע מקוטע בין בורג הפיקה לבין המעבד. הודעה: ודא שתפס הפיקה נמצא במצב פתוח לגמרי, לפני הכנסת מודול המנסה מהלכה של ה- ZIF אים לחייבת הפעלת כוח. מודול מעבד שלא הוכנס כהלכה עלול לגרום לחיבור<br>מקוטע או לנזק תמידי למיקרו-מעבד ולשקע ה- ZIF. **הערה :**בעת התקנת מעבד חדש ,תקבל מכלול מפזר חום חדש שיכלול רפידה תרמית מודבקת ,או שתקבל רפידה תרמית חדשה יחד עם תיעוד שמתאר התקנה נכונה.

.1 בצע את ההוראות בסעיף <mark>לפני שתתחיל</mark>.

2. יישר את הפינה של פין1 במודול המעבד עם הפינה של פין1 בשקע ה- ZIF ולאחר מכן הכנס את מודול המעבד .

**הערה :**הפינה של פין1 במודול המעבד כוללת משולש שמתיישר עם המשולש בפינה של פין1 בשקע ה- ZIF.

כאשר מודול המעבד מחובר כהלכה ,כל ארבע הפינות מיושרות באותו גובה .אם פינה אחת או יותר של המודול גבוהה מהאחרות ,המודול אינו מחובר כהלכה.

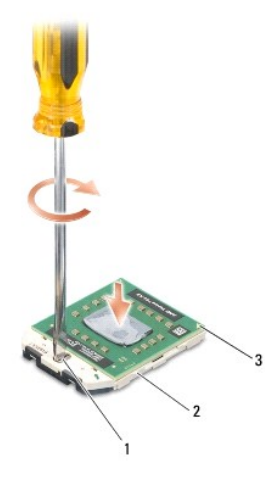

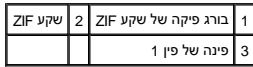

**הודעה :**כדי למנוע נזק למעבד ,החזק את המברג כך שיהיה ניצב למעבד בעת סיבוב בורג הפיקה.

3. הדק את שקע ה- ZIF על-ידי סיבוב בורג הפיקה בכיוון השעון ,כדי לאבטח את מודול המעבד ללוח המערכת .

.4 הרכב חזרה את מכלול מפזר החום של המעבד (ראה <u>הרכבה מחדש של מכלול מפזר החום של המעבד</u>).

.5 החזר את מכסה הבסיס (ראה <u>החזרת מכסה הבסיס</u>).

#### **מכלול מפזר החום של המעבד**

 **1535/1536/1537Studio ™Dell מדריך שירות**

#### **הסרת מכלול מפזר החום של המעבד**

**התראה :לפני שתתחיל לבצע את ההליך הבא ,פעל לפי הוראות הבטיחות המצורפות למחשב שברשותך.**

- .1 בצע את ההוראות בסעיף <u>לפני שתתחיל</u>.
- 2. הפוך את המחשב והסר את מכסה הבסיס (ראה [הסרת מכסה הבסיס\)](file:///C:/data/systems/studio1537/he/sm/base.htm#wp1223484) .
- <span id="page-13-0"></span>3. בזה אחר זה ,שחרר את ארבעת הברגים המאבטחים את כיסוי מכלול מפזר החום של המעבד (לפי הסדר המצוין על מכלול מפזר החום) .
	- 4. שחרר את שני הברגים המאבטחים את גוף מכלול מפזר החום .
	- 5. נתק את כבל המאוורר של מכלול מפזר החום מהמחבר בלוח המערכת .
	- 6. הסר את הבורג מהמאוורר של מכלול מפזר החום והרם את מכלול מפזר החום אל מחוץ למחשב.

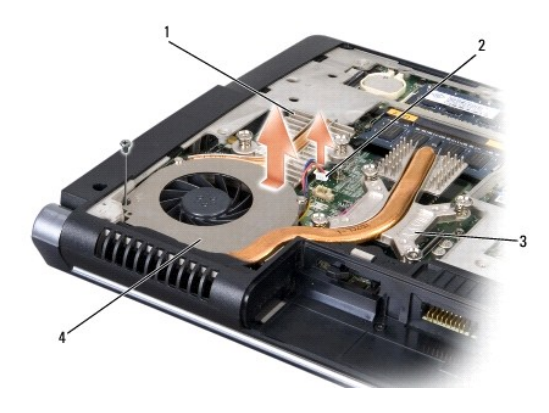

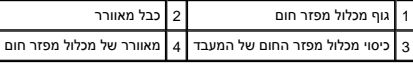

## **הרכבה מחדש של מכלול מפזר החום של המעבד**

**התראה :לפני שתתחיל לבצע את ההליך הבא ,פעל לפי הוראות הבטיחות המצורפות למחשב שברשותך.**

- 1. יישר את ארבעת הברגים שבכיסוי של מכלול מפזר החום של המעבד עם חורי הברגים שבלוח המערכת והדק את הברגים לפי הסדר .
	- 2. הדק את שני הברגים המאבטחים את גוף מכלול מפזר החום ללוח המערכת .
	- 3. חבר מחדש והדק את הבורג המאבטח את המאוורר של מכלול מפזר החום ללוח המערכת .
		- 4. חבר את כבל המאוורר של מכלול מפזר החום ללוח המערכת .
			- 5. החזר את מכסה הבסיס (ראה [החזרת מכסה הבסיס\)](file:///C:/data/systems/studio1537/he/sm/base.htm#wp1217063) .

# **צג**

 **1535/1536/1537Studio ™Dell מדריך שירות**

## [מכלול תצוגה](#page-15-1)

- [הלוח הקדמי של התצוגה](#page-17-1) 
	- [לוח התצוגה](#page-18-0)
	- [הופך תצוגה](#page-20-0)
	- [צירי תצוגה](#page-20-1)

## <span id="page-15-2"></span><span id="page-15-1"></span>**מכלול תצוגה**

# **הסרת מכלול התצוגה**

<span id="page-15-0"></span>**התראה :לפני שתתחיל לבצע את ההליך הבא ,פעל לפי הוראות הבטיחות המצורפות למחשב שברשותך.**

- .<br>1. בצע את ההוראות בסעיף <mark>לפני שתתחיל</mark>.
- .2 הסר את מכסה הבסיס (ראה <u>הסרת מכסה הבסיס</u>).
	- 3. נתק את כבלי האנטנה מכרטיס ה-card-Mini .
- 4. הרם את כבלי האנטנה מלשוניות האבטחה ושחרר אותם מתעלת ניתוב החיווט .

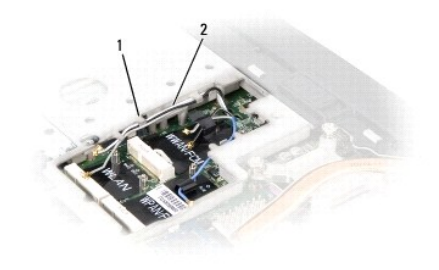

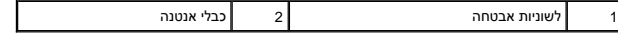

5. הסר מתחתית המחשב את שני הברגים המאבטחים את מכלול התצוגה .

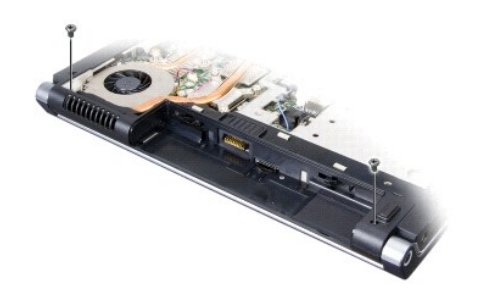

6. הסר את כיסוי הבקרה המרכזי (ראה [הסרת כיסוי הבקרה המרכזי](file:///C:/data/systems/studio1537/he/sm/cntrcont.htm#wp1180217)) .

- .7 הסר את המקלדת (ראה <u>הסרת המקלדת</u>).
- <span id="page-16-1"></span>8. נתק את כבל נתוני התצוגה מהמחבר שבלוח המערכת, שחרר את הבורג המהדק ושחרר את הכבל מלשוניות האבטחה מפלסטיק.
	- .9 נתק את כבל המצלמה מלוח המערכת, שחרר את הבורג המהדק ושחרר את הכבל מלשוניות האבטחה מפלסטיק.
		- 01. נתק את כבל החשמל של הצג מהמחבר שבלוח המערכת ושחרר אותו מלשוניות האבטחה מפלסטיק .

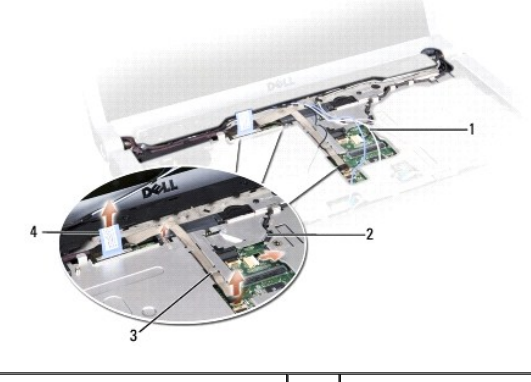

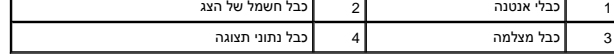

- 11. משוך את כבלי האנטנה מחור הניתוב ושחרר אותם מתעלת הניתוב .
	- 21. הסר את שני הברגים מצירי מכלול התצוגה .

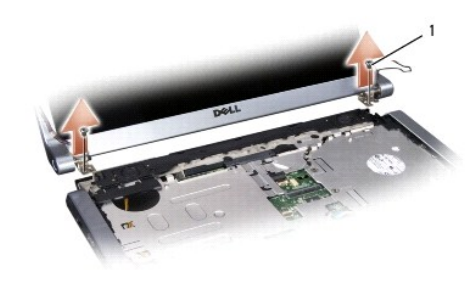

# <span id="page-16-0"></span>1 בורגי צירים (2)

31. הרם והוצא את מכלול התצוגה מהמחשב .

## **התקנה מחדש של מכלול התצוגה**

**התראה :לפני שתתחיל לבצע את ההליך הבא ,פעל לפי הוראות הבטיחות המצורפות למחשב שברשותך.**

- 1. בצע את ההוראות בסעיף <u>לפני שתתחיל</u>.
- 2. יישר את צירי הצג עם החורים שבבסיס המחשב ולאחר מכן הורד את הצג למקומו .
	- 3. הברג בחזרה את שני הברגים של צירי מכלול התצוגה .
	- 4. העבר את כבלי האנטנה דרך חור הניתוב לבסיס המחשב .
	- 5. חבר את כבל החשמל של הצג למחברים בלוח המערכת .
- <span id="page-17-0"></span>6. חבר את כבל נתוני התצוגה ואת כבל המצלמה למחברים שבלוח המערכת והדק את הברגים המאבטחים את הכבלים למקומם .
	- **הערה :**ודא שכבלי התצוגה והמצלמה מנותבים כראוי ומאובטחים למקומם מתחת ללשוניות הפלסטיק.
		- .7 החזר את המקלדת (ראה <u>החזרת המקלדת</u>).
		- 8. החזר את כיסוי הבקרה המרכזי למקומו (ראה [התקנת כיסוי הבקרה המרכזי\)](file:///C:/data/systems/studio1537/he/sm/cntrcont.htm#wp1185318) .
			- 9. סגור את הצג והפוך את המחשב .
		- 01. הברג בחזרה את שני הברגים המאבטחים את מכלול התצוגה לתחתית המחשב .
	- .11 התקן בחזרה את כרטיס ה-Mini-Card וחבר אליו את כבלי האנטנה ראה <u>החלפת כרטיס Mini-Card</u>).
		- .21 החזר את מכסה הבסיס (ראה <u>החזרת מכסה הבסיס</u>).

## <span id="page-17-2"></span><span id="page-17-1"></span>**הלוח הקדמי של התצוגה**

# **הסרת הלוח הקדמי של התצוגה**

- **התראה :לפני שתתחיל לבצע את ההליך הבא ,פעל לפי הוראות הבטיחות המצורפות למחשב שברשותך.**
	- **התראה :ההוראות הבאות אינן מתאימות ללוחות תצוגה מסוג קצה-לקצה ,אותם אין לפרק.**
		- 1. בצע את ההוראות בסעיף <mark>לפני שתתחיל</mark>.
		- 2. הסר את מכלול התצוגה (ראה [הסרת מכלול התצוגה\)](#page-15-2) .
- **הודעה :**הסרת הלוח הקדמי מהמכסה התחתון של התצוגה מחייבת זהירות רבה ,כדי למנוע פגיעה בלוח הקדמי ובלוח התצוגה.
- .3 דחף בעדינות את הלוח הקדמי של התצוגה כלפי חוץ, בכל אחד מארבעת הצדדים, כדי לשחרר את הלוח הקדמי מלוח התצוגה.

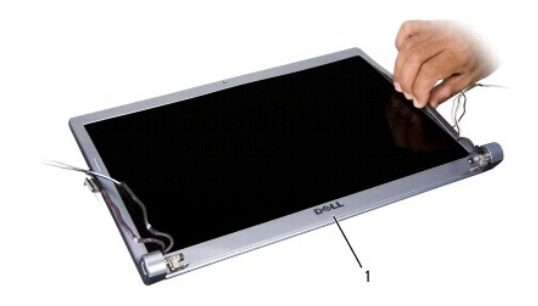

<span id="page-17-3"></span>הלוח הקדמי של התצוגה  $\boxed{1}$ 

**הערה :**במחשבים מסוימים ,הלוח הקדמי של התצוגה עשוי לכלול סרט הדבקה דו-צדדי בשני הקצוות .כדי שתוכל להשתמש בסרט ההדבקה שוב ,הסר את הלוח הקדמי בזהירות.

# **התקנה מחדש של הלוח הקדמי של התצוגה**

**התראה :לפני שתתחיל לבצע את ההליך הבא ,פעל לפי הוראות הבטיחות המצורפות למחשב שברשותך.**

.1 בצע את ההוראות בסעיף <u>לפני שתתחיל</u>.

- <span id="page-18-2"></span>2. התחל בפינה כלשהי והשתמש באצבעותיך כדי להכניס בעדינות את הלוח הקדמי למקומו עד שהוא ננעל ומתחבר לוח התצוגה .
	- 3. התקן חזרה את מכלול התצוגה (ראה [התקנה מחדש של מכלול התצוגה](#page-16-0)) .

## <span id="page-18-1"></span><span id="page-18-0"></span>**לוח התצוגה**

# **הסרת לוח התצוגה**

**התראה :לפני שתתחיל לבצע את ההליך הבא ,פעל לפי הוראות הבטיחות המצורפות למחשב שברשותך.**

**התראה :ההוראות הבאות אינן מתאימות ללוחות תצוגה מסוג קצה-לקצה ,אותם אין לפרק.**

- .<br>1. בצע את ההוראות בסעיף <mark>לפני שתתחיל</mark>.
- .2 הסר את מכלול התצוגה (ראה <u>הסרת מכלול התצוגה</u>).
- 3. הסר את הלוח הקדמי של התצוגה (ראה <u>הסרת הלוח הקדמי של התצוגה</u>).
	- 4. הסר את ארבעת הברגים המאבטחים את לוח התצוגה לכיסוי .

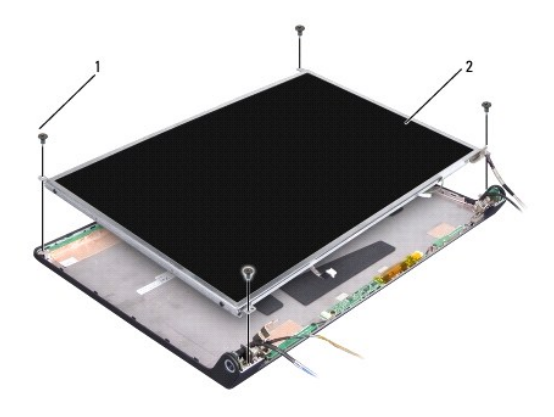

1 ברגים (4) 2 לוח התצוגה

5. נתק את הכבלים מהמחברים בכל אחד מהקצוות של הופך התצוגה .

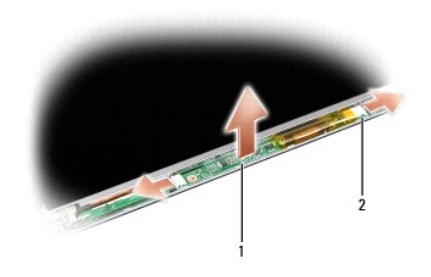

1 הופך תצוגה 2 מחברים (2)

6. הרם והוצא את לוח התצוגה מכיסוי התצוגה .

<span id="page-19-1"></span>7. הסר את ארבעת הברגים (שניים בכל צד של לוח התצוגה) המאבטחים את הכנים ללוח התצוגה והסר את הכנים .

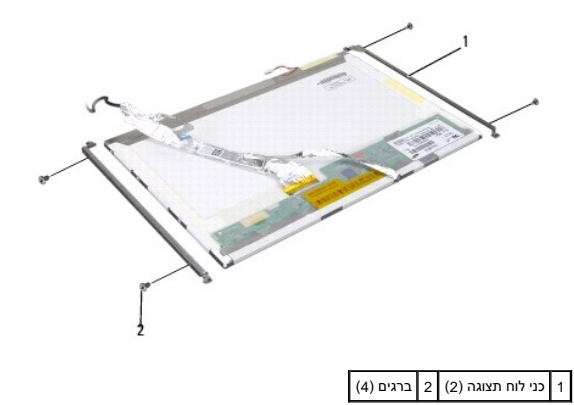

- 8. הפוך את לוח התצוגה והסר את הסרט המוליך מלוח התצוגה .
	- 9. נתק את כבל התצוגה מלוח התצוגה .

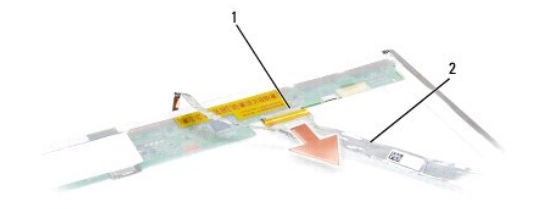

<span id="page-19-0"></span>מחבר כבל תצוגה 2 כבל תצוגה  $\boxed{1}$ 

# **התקנה מחדש של לוח התצוגה**

**התראה :לפני שתתחיל לבצע את ההליך הבא ,פעל לפי הוראות הבטיחות המצורפות למחשב שברשותך.**

- .1 בצע את ההוראות בסעיף <u>לפני שתתחיל</u>.
- 2. הברג בחזרה את ארבעת הברגים (שניים בכל צד של לוח התצוגה) כדי לאבטח את כני התצוגה ללוח התצוגה .
	- 3. חבר את כבל התצוגה ללוח שבגב לוח התצוגה .
	- 4. חבר את כבלי החשמל למחברים שבשני קצוות הופך התצוגה .
- 5. יישר את חורי הברגים שבכן התצוגה עם חורי הברגים והפינים המנחים המתאימים שבמכסה העליון ,והורד בעדינות את לוח התצוגה למקומו .
	- 6. הברג בחזרה את ארבעת הברגים המאבטחים את לוח התצוגה לכיסוי .
	- .7 התקן בחזרה את הלוח הקדמי של התצוגה (ראה <u>[התקנה מחדש של הלוח הקדמי של התצוגה](#page-17-3)</u>).

- .8 התקן חזרה את מכלול התצוגה (ראה <u>התקנה מחדש של מכלול התצוגה</u>).
	- 9. החזר את המקלדת (ראה <u>החזרת המקלדת</u>).
- .01 החזר את כיסוי הבקרה המרכזי למקומו (ראה <u>התקנת כיסוי הבקרה המרכזי</u>).

## <span id="page-20-0"></span>**הופך תצוגה**

# **הסרת הופך התצוגה**

**התראה :לפני שתתחיל לבצע את ההליך הבא ,פעל לפי הוראות הבטיחות המצורפות למחשב שברשותך.**

- .<br>1. בצע את ההוראות בסעיף <mark>לפני שתתחיל</mark>.
- .2. הסר את מכלול התצוגה. ראה <u>הסרת מכלול התצוגה</u>.
- 3. הסר את לוח התצוגה מבלי להסיר את כן התצוגה (ראה [הסרת לוח התצוגה\)](#page-18-1) .
	- 4. שחרר את הופך התצוגה מלשוניות הפלסטיק המאבטחת .

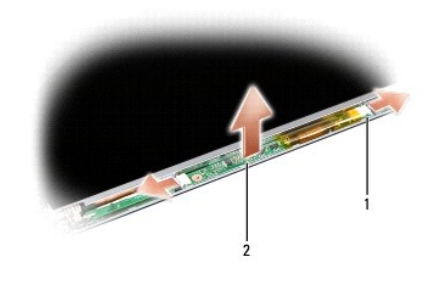

 $\boxed{1}$  הופך תצוגה 2 מחברים (2)

## **התקנה מחדש של הופך התצוגה**

**התראה :לפני שתתחיל לבצע את ההליך הבא ,פעל לפי הוראות הבטיחות המצורפות למחשב שברשותך.**

- .1 בצע את ההוראות בסעיף <u>לפני שתתחיל</u>.
- 2. יישר את החורים שבהופך התצוגה עם הלשוניות שבכיסוי התצוגה והנח אותו במקומו .
	- [.](#page-19-0)3 התקן בחזרה את לוח התצוגה. ראה <u>התקנה מחדש של לוח התצוגה</u>.
	- .4 התקן בחזרה את מכלול התצוגה. ראה <u>[התקנה מחדש של מכלול התצוגה](#page-16-0)</u>[.](#page-16-0)

# <span id="page-20-1"></span>**צירי תצוגה**

**הסרת צירי התצוגה**

**התראה :לפני שתתחיל לבצע את ההליך הבא ,פעל לפי הוראות הבטיחות המצורפות למחשב שברשותך.**

- .<br>1. בצע את ההוראות בסעיף <u>לפני שתתחיל</u>.
- .<br>2. הסר את מכלול התצוגה. ראה <u>הסרת מכלול התצוגה</u>.
- .3 הסר את לוח התצוגה מבלי להסיר את כן התצוגה. ראה <u>הסרת לוח התצוגה</u>.
- 4. הסר את ארבעת הברגים (שניים בכל צד) המאבטחים את צירי התצוגה לכיסוי התצוגה .
	- 5. הסר את צירי התצוגה .

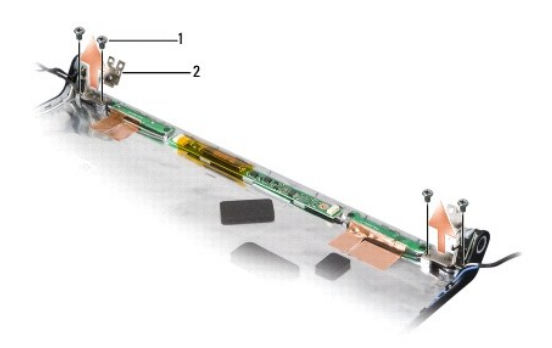

# 1 ברגים (4) 2 צירים (2)

# **התקנה מחדש של צירי התצוגה**

**התראה :לפני שתתחיל לבצע את ההליך הבא ,פעל לפי הוראות הבטיחות המצורפות למחשב שברשותך.**

- 1. בצע את ההוראות בסעיף <mark>לפני שתתחיל</mark>.
- 2. יישר את החורים שבצירים עם החורים שבכיסוי התצוגה והברג בחזרה את הברגים לצירים .
	- [.](#page-19-0)3 התקן בחזרה את לוח התצוגה. ר<mark>אה <u>התקנה מחדש של לוח התצוגה</u>.</mark>
	- 4. התקן בחזרה את מכלול התצוגה. ראה <u>[התקנה מחדש של מכלול התצוגה](#page-16-0)</u>[.](#page-16-0)

# **כונן קשיח**

 **1535/1536/1537Studio ™Dell מדריך שירות**

**התראה :לפני שתתחיל לבצע הליך כלשהו בסעיף זה ,פעל לפי הוראות הבטיחות המצורפות למחשב שברשותך.**

- **התראה :***אל תיגע* **במעטה המתכת של הכונן הקשיח ,במידה והסרת את הכונן הקשיח מהמחשב כשהוא עדיין חם.**
- <span id="page-22-0"></span>**הודעה :**כדי למנוע אובדן נתונים ,כבה את המחשב לפני הסרת הכונן הקשיח .אין להסיר את הכונן הקשיח כשהמחשב פועל או נמצא במצב שינה.
	- **הודעה :**כוננים קשיחים הם רכיבים רגישים .נקוט משנה זהירות בעת טיפול בכונן הקשיח.
	- **הערה :**חברת Dell אינה יכולה לערוב לתאימות או לספק תמיכה לכוננים קשיחים שמקורם אינו מחברת Dell.

# **הסרת הכונן הקשיח**

- .<br>1. פעל על פי ההליכים בסעיף <u>[לפני שתתחיל](file:///C:/data/systems/studio1537/he/sm/before.htm#wp1180036)</u>[.](file:///C:/data/systems/studio1537/he/sm/before.htm#wp1180036)
- .2 הפוך את המחשב והסר את מכסה הבסיס (ראה <u>הסרת מכסה הבסיס</u>).
- 3. הסר את ארבעת הברגים המאבטחים את מכלול הכונן הקשיח למחשב .
- 4. משוך את לשונית המשיכה של כבל הכונן הקשיח כדי לנתק את הכבל ממחבר לוח המערכת .
	- 5. משוך את לשונית המשיכה של הכונן הקשיח כדי להרים את מכלול הכונן הקשיח מהתא .

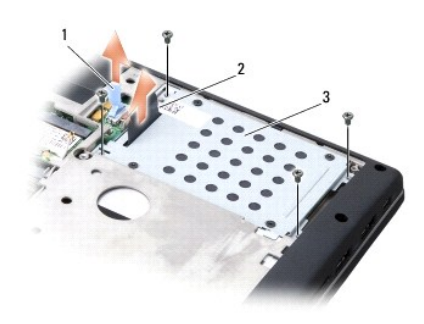

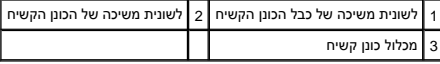

- 6. הסר את ארבעת בורגי3 x 3M מ"מ המאבטחים את תא הכונן הקשיח לכונן הקשיח .
	- 7. הרם את תא הכונן הקשיח והסר אותו מהכונן הקשיח .

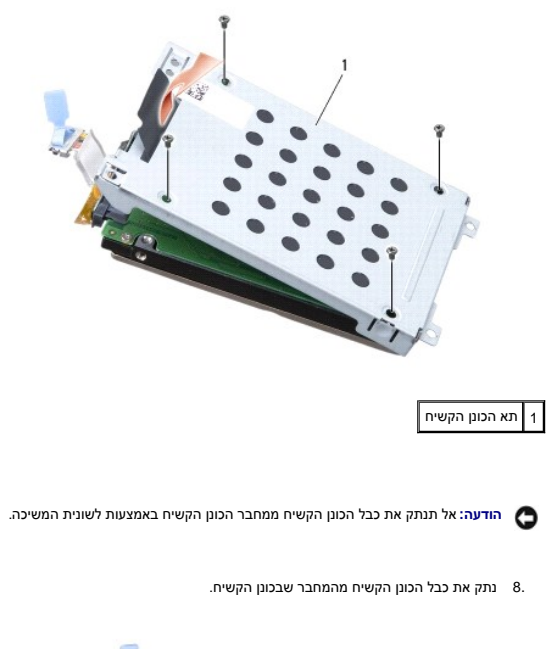

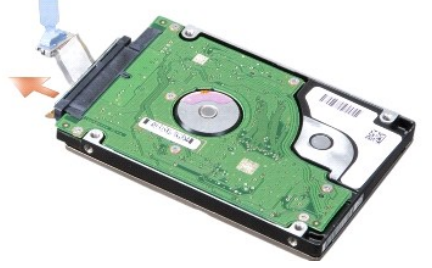

**הודעה :**כאשר הכונן הקשיח אינו נמצא במחשב ,אחסן אותו באריזת מגן נגד חשמל סטטי .למידע נוסף ,עיין בסעיף "הגנה מפני פריקת חשמל סטטי" במידע הבטיחותי שצורף למחשב.

# **הרכבה מחדש של הכונן הקשיח**

- .1 בצע את ההוראות בסעיף <u>לפני שתתחיל</u>.
- 2. חבר את כבל הכונן הקשיח למחבר שבכונן הקשיח .
- 3. חבר את תא הכונן הקשיח והדק את ארבעת הברגים כדי לאבטח את התא לכונן הקשיח .
- 4. הנח את מכלול הכונן הקשיח בתא הכונן הקשיח וחבר מחדש את ארבעת הברגים כדי לאבטח את מכלול הכונן הקשיח למקומו .
	- 5. חבר את כבל הכונן הקשיח למחבר בלוח המערכת .
	- 6. החזר את מכסה הבסיס (ראה [החזרת מכסה הבסיס\)](file:///C:/data/systems/studio1537/he/sm/base.htm#wp1217063) .
	- 7. התקן את מערכת ההפעלה של המחשב בהתאם לצורך (ראה "שחזור מערכת ההפעלה" ב *מדריך עזר מהיר*) .
- 8. התקן את מנהלי ההתקן ותוכניות השירות של המחשב בהתאם לצורך (ראה "התקנה מחדש של מנהלי התקנים ותוכניות שירות" ב *מדריך עזר מהיר*) .

# **מקלדת**

 **1535/1536/1537Studio ™Dell מדריך שירות**

**התראה :לפני שתתחיל לבצע הליך כלשהו בסעיף זה ,פעל לפי הוראות הבטיחות המצורפות למחשב שברשותך.**

<span id="page-24-0"></span>**הודעה :**כדי למנוע פריקה של חשמל סטטי ,בצע הארקה לגופך בעזרת רצועת הארקה לפרק היד ,או בכך שתיגע מדי פעם במשטחי מתכת לא צבועים (כגון מחבר בצדו האחורי של המחשב).

הודעה: כדי שלא לגרום נזק ללוח המערכת, יש להסיר את הסוללה מתא הסוללה לפני הטיפול במחשב.

## **הסרת המקלדת**

- .1 פעל על פי ההליכים בסעיף <u>[לפני שתתחיל](file:///C:/data/systems/studio1537/he/sm/before.htm#wp1180036)</u>[.](file:///C:/data/systems/studio1537/he/sm/before.htm#wp1180036)
- 2. הסר את מכסה הבקרה המרכזית (ראה [הסרת כיסוי הבקרה המרכזי](file:///C:/data/systems/studio1537/he/sm/cntrcont.htm#wp1180217)) .
	- 3. הסר את החלק המקיף את המקלדת תוך שימוש בלהב מפלסטיק .

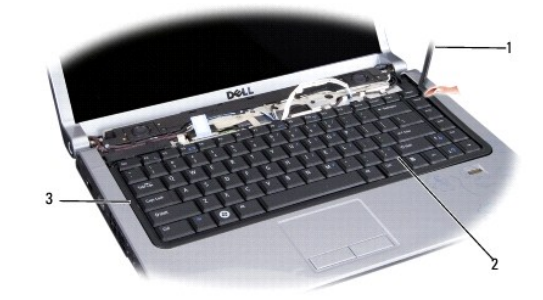

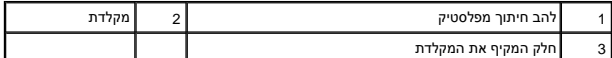

4. הסר את שני הברגים שבחלקה העליון של המקלדת .

**הודעה :**מקשי המקלדת עדינים ,משתחררים ממקומם בקלות ,ונדרש זמן רב כדי לחברם מחדש .היזהר בעת הסרת המקלדת והטיפול בה.

- 5. הרם את המקלדת ואחוז בה כדי לגשת למחבר המקלדת .
- 6. נתק את כבל המקלדת ממחבר המקלדת בלוח המערכת על ידי סיבוב תפס מחבר המקלדת לעבר חזית המחשב .
	- 7. הוצא את כבל המקלדת מתוך מחבר המקלדת .

**הערה :**אם זוהי מקלדת עם תאורה אחורית (אופציונלי) ,יש כבל נוסף שאותו יש לנתק.

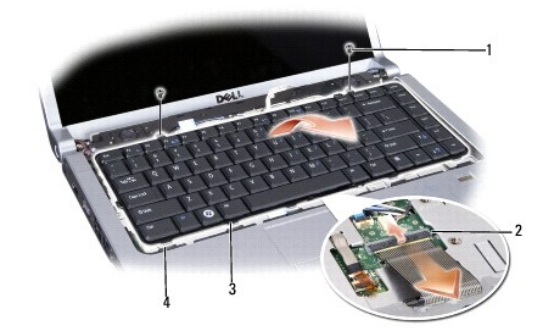

<span id="page-25-0"></span>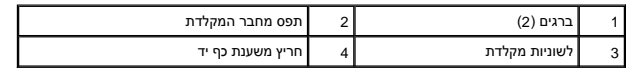

# **החזרת המקלדת**

- 1. פעל על פי ההליכים בסעיף <u>[לפני שתתחיל](file:///C:/data/systems/studio1537/he/sm/before.htm#wp1180036)</u>[.](file:///C:/data/systems/studio1537/he/sm/before.htm#wp1180036)
- 2. חבר את כבל המקלדת למחבר המקלדת .
- 3. סובב את תפס מחבר המקלדת כדי לחזק את הכבל .
- 4. ישר את הלשוניות שלאורך החלק התחתון של המקלדת והחלק אותן לתוך החריצים של משענת כף היד .
	- 5. לחץ על קצוות הפינות קרוב לקצה העליון כדי שהמקלדת תיכנס למקומה בנקישה .
		- 6. הברג בחזרה את שני הברגים שבחלקה העליון של המקלדת .
			- 7. התקן חזרה את החלק המקיף את המקלדת .
		- 8. החזר את מכסה הבקרה המרכזית (ראה [התקנת כיסוי הבקרה המרכזי](file:///C:/data/systems/studio1537/he/sm/cntrcont.htm#wp1185318)) .

## **מכלול תפס הסוללה**

 **1535/1536/1537Studio ™Dell מדריך שירות**

#### <span id="page-26-1"></span>**הסרת מכלול תפס הסוללה**

<span id="page-26-0"></span>**התראה :לפני שתתחיל לבצע את ההליך הבא ,פעל לפי הוראות הבטיחות המצורפות למחשב שברשותך.**

- .<br>1. בצע את ההוראות בסעיף <u>לפני שתתחיל</u>.
- 2. הסר את מכסה הבסיס (ראה [הסרת מכסה הבסיס](file:///C:/data/systems/studio1537/he/sm/base.htm#wp1223484)) .
- 3. הסר את כל מודולי הזיכרון (ראה [הסרת מודול\(י\) זיכרון](file:///C:/data/systems/studio1537/he/sm/memory.htm#wp1181008)) .
	- .4 הסר את הכונן הקשיח (ראה <u>[הסרת הכונן הקשיח](file:///C:/data/systems/studio1537/he/sm/hdd.htm#wp1181881)</u>).
- 5. הסר את ה- Card-Mini )ראה [הסרת כרטיס ה](file:///C:/data/systems/studio1537/he/sm/minicard.htm#wp1182434)-Card-Mini( .
- 6. הסר את מכלול מפזר החום של המעבד (ראה [הסרת מכלול מפזר החום של המעבד\)](file:///C:/data/systems/studio1537/he/sm/cpucool.htm#wp1179841) .
	- 7 הסר את המעבד (ראה <u>הסרת מודול המעבד</u>).
	- 8. הסר את מכסה הבקרה המרכזית (ראה [הסרת כיסוי הבקרה המרכזי](file:///C:/data/systems/studio1537/he/sm/cntrcont.htm#wp1180217)) .
		- 9. הסר את המקלדת (ראה [הסרת המקלדת\)](file:///C:/data/systems/studio1537/he/sm/keyboard.htm#wp1180366) .
		- .01 הסר את מכלול התצוגה (ראה <u>הסרת מכלול התצוגה</u>).
		- .<br>11. הסר את משענת כף היד (ראה <u>הסרת משענת כף היד</u>).
			- .21 הסר את הכונן האופטי (ראה <u>[הסרת הכונן האופטי](file:///C:/data/systems/studio1537/he/sm/optical.htm#wp1180116)</u>).
		- .31 הסר את לוח המערכת (ראה <u>הסרת מכלול לוח המערכת</u>).
			- .<br>41. הסר את קפיץ התפס.

**הודעה :**לפני שתסיר את לחצן התפס ,שים לב לכיוון התפס כדי להבטיח התקנה נכונה בעת החזרת התפס למקומו.

51. הסר את הבורג מתפס הסוללה והוצא את התפס מבסיס המחשב .

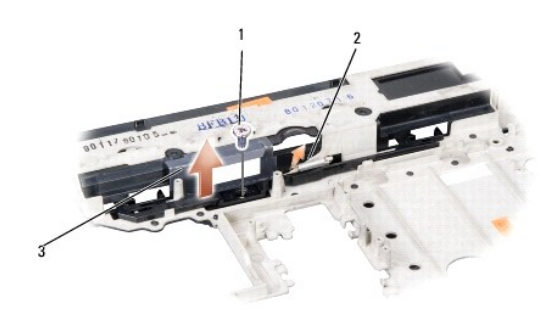

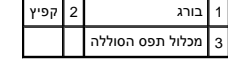

# **התקנה מחדש של מכלול תפס הסוללה**

**התראה :לפני שתתחיל לבצע את ההליך הבא ,פעל לפי הוראות הבטיחות המצורפות למחשב שברשותך.**

**הודעה :**ודא שמכלול תפס הסוללה מכוון כהלכה .בעת התקנת המכלול ,המגרעת עבור הבורג צריכה לפנות כלפי מעלה.

- 1. החלק את מכלול תפס הסוללה למקומו .
- 2. החזר והדק את הבורג המחבר את תפס הסוללה למכסה המחשב .
	- 3. בצע את הצעדים ב-<u>הסרת מכלול תפס הסוללה</u> בסדר הפוך.

# **זיכרון**

 **1535/1536/1537Studio ™Dell מדריך שירות**

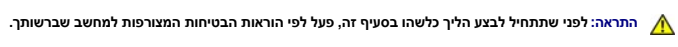

<span id="page-28-0"></span>ניתן להגדיל את נפח הזיכרון של המחשב על ידי התקנת מודולי זיכרון המערכת המחשב שברשות, עיין בסעיף "מפרט" *במדריך העזר המהיר* .התקן מודולי זיכרון שמיועדים למחשב שלך בלבד.

יש **הערה:** מודולי זיכרון שנרכשו מחברת ™Dell מכוסים על-ידי האחריות של המחשב.

המחשב כולל שני שקעי SODIMM שהמשתמש יכול לגשת אליהם ,A DIMM ו- B DIMM ,שניתן לגשת אליהם מחלקו התחתון של המחשב.

**הודעה :**אם עליך להתקין מודולי זיכרון בשני מחברים ,התקן מודול זיכרון במחבר עם התווית "A DIMM" לפני שתתקין מודול נוסף במחבר עם התווית "B DIMM".

## **הסרת מודול(י) זיכרון**

מודולי הזיכרון ממוקמים מתחת למכסה הבסיס של המחשב.

- .1 פעל על פי ההליכים בסעיף <u>[לפני שתתחיל](file:///C:/data/systems/studio1537/he/sm/before.htm#wp1180036)</u>[.](file:///C:/data/systems/studio1537/he/sm/before.htm#wp1180036)
- 2. הפוך את המחשב והסר את מכסה הבסיס (ראה [הסרת מכסה הבסיס\)](file:///C:/data/systems/studio1537/he/sm/base.htm#wp1223484) .
- **הודעה :**כדי למנוע נזק למחבר מודול הזיכרון ,אין להזיז את תפסי מודול הזיכרון בעזרת כלים כלשהם.
- **הודעה :**כדי למנוע פריקה של חשמל סטטי ,בצע הארקה לגופך בעזרת רצועת הארקה לפרק היד ,או בכך שתיגע מדי פעם במשטחי מתכת לא צבועים (כגון מחבר בצדו האחורי של המחשב).
	- 3. היעזר בקצות האצבעות כדי להזיז הצידה את תפסי האבטחה שבשני קצות מחבר מודול הזיכרון ,עד שהמודול ישתחרר ממקומו .
		- 4. הסר את המודול מהמחבר .

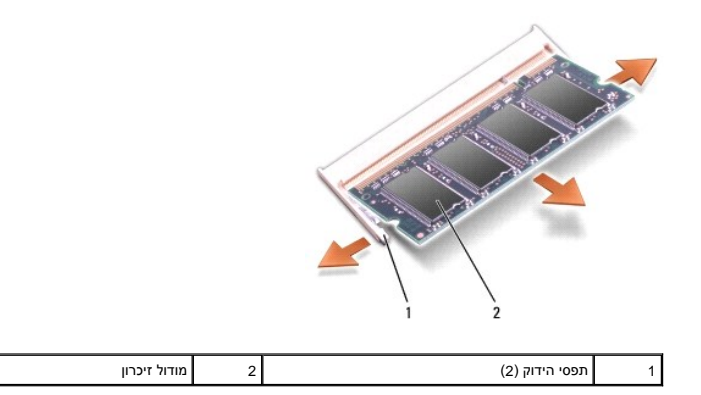

# **החזרת מודול(י) זיכרון**

**הודעה :**כדי למנוע פריקה של חשמל סטטי ,בצע הארקה לגופך בעזרת רצועת הארקה לפרק היד ,או בכך שתיגע מדי פעם במשטחי מתכת לא צבועים (כגון מחבר בצדו האחורי של המחשב).

- 1. יישר את החריץ במחבר שבקצה המודול עם הלשונית שבחריץ המחבר .
- 2. הכנס את המודול בחוזקה ובזווית של 45 מעלות לתוך החריץ, וסובב את המודול כלפי מטה עד שהוא ייכנס למקומו בנקישה. אם לא שמעת את הנקישה, הסר את המודול והתקן אותו מחדש.

**הערה :**אם מודול הזיכרון אינו מותקן כהלכה ,ייתכן שהמחשב לא יבצע אתחול .במקרה כזה לא מוצגות הודעות שגיאה המציינות מה התקלה.

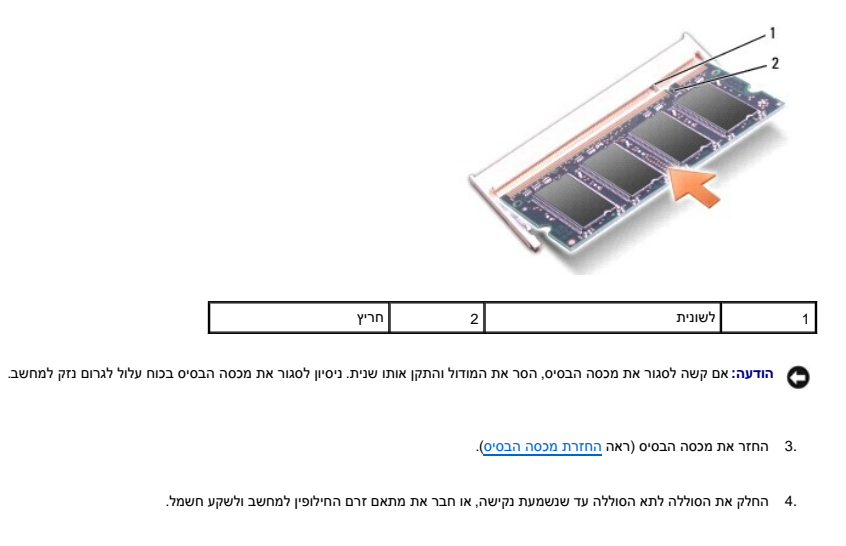

5. הפעל את המחשב .

כשהמחשב מבצע אתחול ,הוא מזהה את הזיכרון הנוסף ומעדכן אוטומטית את נתוני תצורת המערכת.

כדי לאמת את נפח הזיכרון המותקן במחשב ,לחץ על **Start**) התחל) ¬**Support and Help** )עזרה ותמיכה) ¬**Information System Dell**) מידע על מערכת Dell(.

# **מיקרופון**

 **1535/1536/1537Studio ™Dell מדריך שירות**

**התראה :לפני שתתחיל לבצע הליך כלשהו בסעיף זה ,פעל לפי הוראות הבטיחות המצורפות למחשב שברשותך.**

<span id="page-30-0"></span>**הודעה :**כדי למנוע פריקה של חשמל סטטי ,בצע הארקה לגופך בעזרת רצועת הארקה לפרק היד ,או בכך שתיגע מדי פעם במשטחי מתכת לא צבועים (כגון מחבר בצדו האחורי של המחשב).

הודעה: כדי שלא לגרום נזק ללוח המערכת, יש להסיר את הסוללה מתא הסוללה לפני הטיפול במחשב.

# **הסרת מודול המיקרופון**

**הערה :**לא מותקן מיקרופון אנלוגי אם הזמנת את המצלמה האופציונלית .במקום זאת ,קיים מערך מיקרופונים דיגיטליים עם המצלמה.

- .1 פעל על פי ההליכים בסעיף <u>[לפני שתתחיל](file:///C:/data/systems/studio1537/he/sm/before.htm#wp1180036)</u>[.](file:///C:/data/systems/studio1537/he/sm/before.htm#wp1180036)
- 2. הסר את משענת כף היד. ראה <u>[הסרת משענת כף היד](file:///C:/data/systems/studio1537/he/sm/palmrest.htm#wp1181048)</u>.
- 3. נתק את כבל המיקרופון מלוח המערכת והסר את מודול המיקרופון .

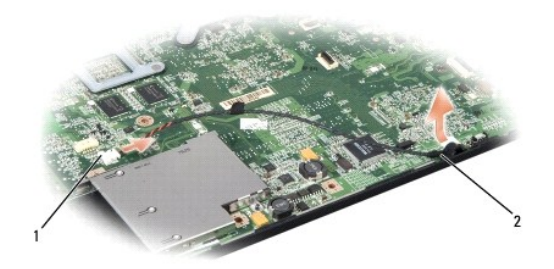

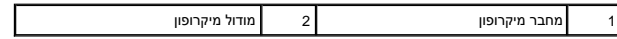

# **החזרת מודול המיקרופון**

- 1. חבר את כבלי לוח השמע/USB אל לוח המערכת .
- 2. חבר את כבל המיקרופון למחבר בלוח המערכת .
- 3. התקן חזרה את משענת כף היד (ראה [התקנה מחדש של משענת כף היד\)](file:///C:/data/systems/studio1537/he/sm/palmrest.htm#wp1181144) .

# **כרטיס Card-Mini אלחוטי**

 **1535/1536/1537Studio ™Dell מדריך שירות**

<span id="page-31-0"></span>**התראה :לפני שתתחיל לבצע הליך כלשהו בסעיף זה ,פעל לפי הוראות הבטיחות המצורפות למחשב שברשותך. הודעה :**כדי שלא לגרום נזק ללוח המערכת ,יש להסיר את הסוללה מתא הסוללה לפני הטיפול במחשב .

המחשב תומך בשלושה חריצי Card-Mini:

- Bluetooth ,UWB ,WPAN ,WWAN עבור– מלא בגודל Mini-Card חריצי שני <sup>l</sup>
	- <sup>l</sup> חריץ Card-Mini אחד בחצי גודל עבור WLAN

**הערה :**בהתאם לתצורת המערכת שלך ,ייתכן שאחד או יותר מכרטיסי Card-Mini לא יהיה כלול במחשב.

סוגי כרטיסי ה-Card-Mini הנתמכים הם:

- <sup>l</sup> כרטיס רשת תקשורת מקומית אלחוטית (WLAN( —כרטיס Card-Mini בחצי גודל
	- מלא בגודל Mini-Card כרטיס Ultra Wide Band (UWB) <sup>l</sup>
- <sup>l</sup> כרטיסי רשת התקנים ניידים בפס רחב או רשת תקשורת מקומית אלחוטית (WWAN( —כרטיס Card-Mini בגודל מלא
- ו רשת תקשורת מקומית אלחוטית (WPAN) או כרטיס פנימי עם טכנולוגיית ®Bluetooth אלחוטית כרטיס Mini-Card בגודל מלא

**הערה :**המחשב יכול לתמוך בשני כרטיסי Card-Mini בגודל מלא ובכרטיס Card-Mini אחד בחצי גודל בלבד בכל רגע נתון.

**הערה :**חריץ WLAN תומך בכרטיס Card-Mini בחצי גודל.

# **הסרת כרטיס ה-Card-Mini**

- 1. בצע את ההוראות בסעיף <u>לפני שתתחיל</u>.
- .<br>2. הסר את מכסה הבסיס (ראה <u>הסרת מכסה הבסיס</u>).

הודעה: בעת ניתוק כבל, יש למשוך את המחבר או את לשונית המשיכה שלו את הכלא מאוימים משונים לשונות נעילה; בעת ניתוק כבל מסוג זה, לחץ פנימה על לשוניות הנעילה לפני<br>ניתוק הכבל. בעת הפרדת מחברים, החזק אותם ישר כדי למנוע פיפו שלה ש

3. נתק את כבלי האנטנה מכרטיס ה-card-Mini .

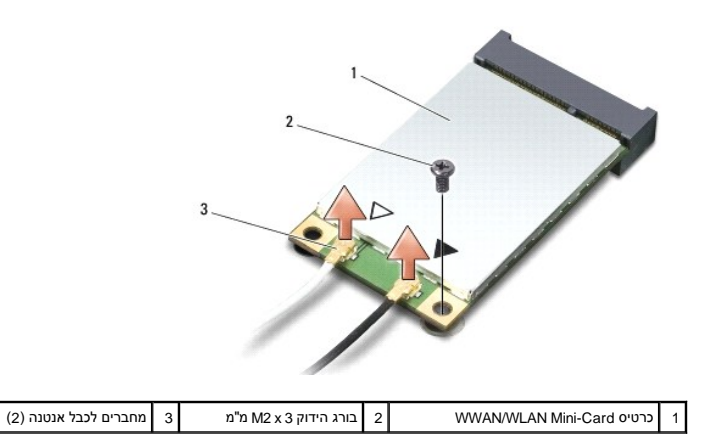

**הערה :**בעת הסרת כרטיס Card-Mini UWB/WPAN ,נתק את כבל האנטנה הכחול מכרטיס ה-Card-Mini .

4. הסר את בורג האבטחה המחבר את כרטיס ה-Card-Mini ללוח המערכת .

5. הרם את כרטיס ה-Card-Mini ונתק אותו ממחבר לוח המערכת .

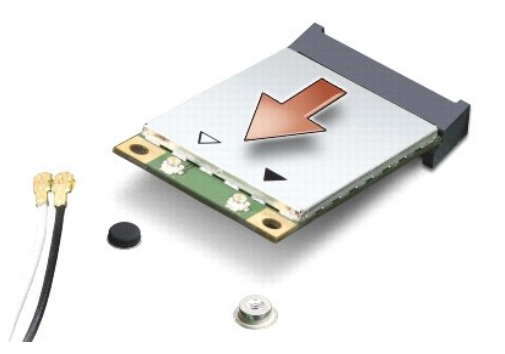

<span id="page-32-0"></span>**הודעה :**כאשר ה-Card-Mini אינו נמצא במחשב ,אחסן אותו באריזת מגן נגד חשמל סטטי .למידע נוסף ,עיין בסעיף "הגנה מפני פריקת חשמל סטטי" במידע הבטיחותי שצורף למחשב.

## **החלפת כרטיס Card-Mini**

**הודעה :**התקן את כרטיס Card-Mini UWB בחריץ WWAN או WPAN .אל תתקין כרטיס Card-Mini UWB בחריץ הכרטיס WLAN .אם תעשה זאת ,הדבר עלול לגרום נזק למחשב.

#### .1 בצע את ההוראות בסעיף <mark>לפני שתתחיל</mark>.

2. הוצא את ה-Card-Mini החדש מאריזתו .

**הודעה :**החלק את הכרטיס למקומו תוך הפעלת לחץ יציב וקבוע .שימוש בכוח רב מדי עלול לגרום נזק למחבר.

- 3. הכנס את מחבר כרטיס ה-Card-Mini למחבר המתאים בלוח המערכת בזווית של45 מעלות .לדוגמה ,המחבר המיועד לכרטיס WLAN מסומן בכיתוב **WLAN** וכן הלאה .
	- .4 לחץ על הקצה השני של כרטיס ה-Mini-Card, דחף אותו כלפי מטה אל תוך החריץ וחבר את בורג האבטחה בחזרה למקומו.
- .5 חבר את כבלי האנטנה המתאימים לכרטיס ה-Mini-Card שאתה מתקין. הטבלה הבאה מציינת את מערך הצבעים של כבלי האנטנה עבור כל אחד מכרטיסי ה-Mini-Card הנתמכים על ידי המחשב.

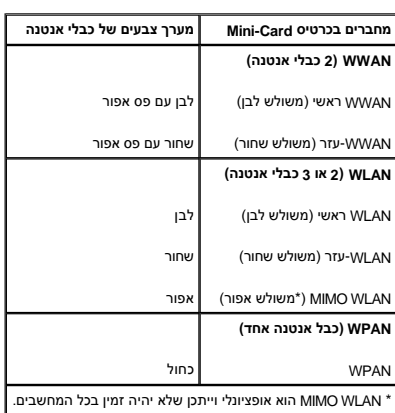

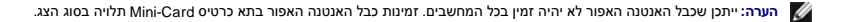

- 6. הדק כבלי אנטנה שאינם בשימוש למקומם בעזרת סרט הפלסטיק השקוף .
	- 7. התקן חזרה את מכסה הבסיס והדק את הברגים .
	- 8. החלק את הסוללה לתוך התא עד שתיכנס למקומה בנקישה .
- 9. התקן את מנהלי ההתקנים ותוכניות השירות עבור המחשב ,כנדרש .לקבלת מידע נוסף ,עיין ב*מדריך הטכנולוגיה של Dell* .

**הערה :**בעת התקנת כרטיס תקשורת ממקור שאינו Dell ,עליך להתקין את מנהלי ההתקן ותוכניות השירות המתאימים .לקבלת מידע נוסף ,עיין ב*מדריך הטכנולוגיה של Dell.*

# **כונן אופטי**

 **1535/1536/1537Studio ™Dell מדריך שירות**

## **הסרת הכונן האופטי**

- .1 פעל על פי ההליכים בסעיף <u>[לפני שתתחיל](file:///C:/data/systems/studio1537/he/sm/before.htm#wp1180036)</u>[.](file:///C:/data/systems/studio1537/he/sm/before.htm#wp1180036)
- 2. הסר את משענת כף היד (ראה [הסרת משענת כף היד\)](file:///C:/data/systems/studio1537/he/sm/palmrest.htm#wp1181048) .
- <span id="page-34-0"></span>3. הסר את שלושת הברגים שבכונן האופטי והוצא את הכונן האופטי מהתא שלו .

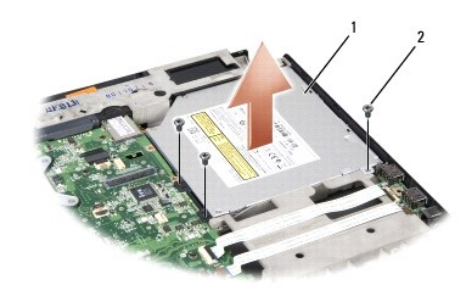

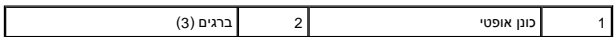

## **החזרת הכונן האופטי**

- 1. חבר את מחבר הכונן האופטיאל לוח המערכת .
- 2. החזר והדק את שלושת הברגים בכונן האופטי .
- 3. התקן חזרה את משענת כף היד (ראה [התקנה מחדש של משענת כף היד\)](file:///C:/data/systems/studio1537/he/sm/palmrest.htm#wp1181144) .

# **הסרת המפרד של הכונן האופטי**

- .<br>1. פעל על פי ההליכים בסעיף <u>[לפני שתתחיל](file:///C:/data/systems/studio1537/he/sm/before.htm#wp1180036)</u>[.](file:///C:/data/systems/studio1537/he/sm/before.htm#wp1180036)
- .<br>2. הסר את משענת כף היד (ראה <u>הסרת משענת כף היד</u>).
- 3. הסר את שלושת הברגים שבכונן האופטי והוצא את הכונן האופטי מהתא שלו .
	- 4. משוך החוצה את מפרד הכונן האופטי כדי להסיר אותו .

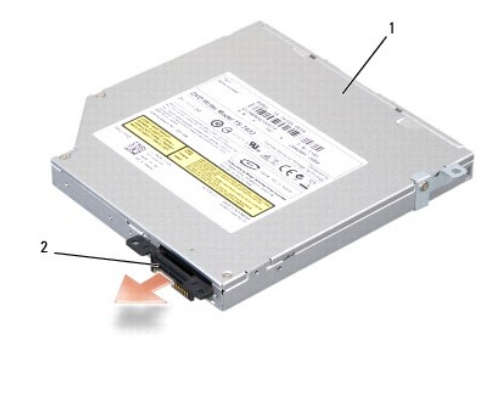

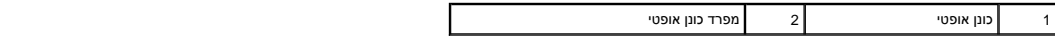

# **משענת כף יד**

 **1535/1536/1537Studio ™Dell מדריך שירות**

## **הסרת משענת כף היד**

<span id="page-36-0"></span>**התראה :לפני שתתחיל לבצע את ההליך הבא ,פעל לפי הוראות הבטיחות המצורפות למחשב שברשותך.**

- .<br>1. בצע את ההוראות בסעיף <mark>לפני שתתחיל</mark>.
- 2. הסר את מכסה הבסיס (ראה [הסרת מכסה הבסיס](file:///C:/data/systems/studio1537/he/sm/base.htm#wp1223484)) .
	- 3. הסר את שמונה הברגים מתחתית המחשב .

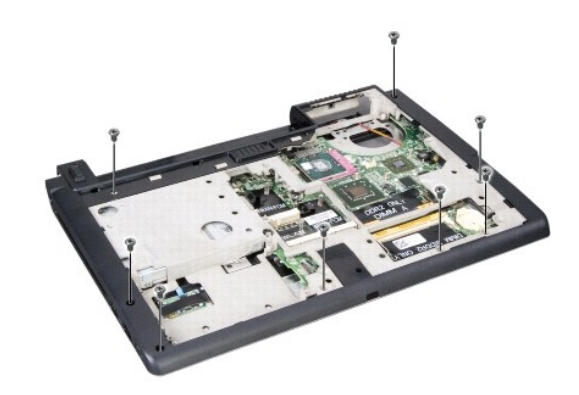

- 4. הסר את כל כרטיסי ה- Mini-Card (ראה <u>[הסרת כרטיס ה](file:///C:/data/systems/studio1537/he/sm/minicard.htm#wp1182434)-Mini-Card)</u>.
	- 5. לחץ והסר כל ExpressCard או כרטיס מדיה .
	- 6. הסר את מכלול התצוגה (ראה [הסרת מכלול התצוגה\)](file:///C:/data/systems/studio1537/he/sm/display.htm#wp1179842) .
		- 7. הסר את שמונה הברגים ממשענת כף היד .
- .8 הסר את מלוח המערכת את המחברים של משטח המגע, של קורא טביעות האצבעות ושל הרמקולים.

הודעה: אין להשתמש בכוח כדי להפריד את משענת כף היד מהמחשב. אם תיתקל בתוכת את העל לחץ קל על משענת כף היין לאור היחים היותה להתרחקות מהאזור שבו יש התנגדות,<br>עד לשחרור משענת כף היד.

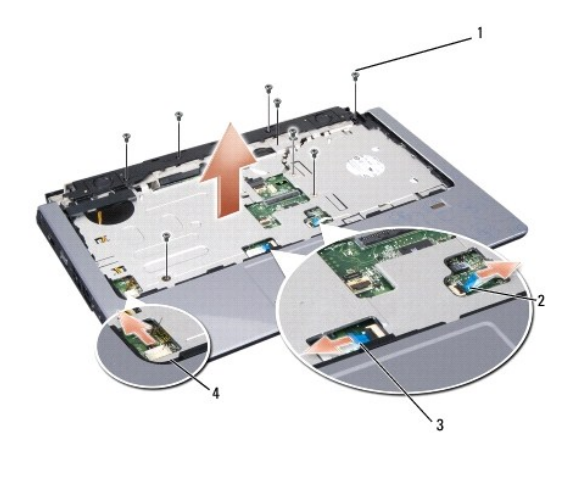

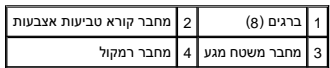

<span id="page-37-0"></span>.9 בתנועה משמאל לימין, הרם בזהירות את משענת כף היד לאורך הקצה האחורי, בקרבת משענות הצירים, והרם בעדינות את משענת כף היד כדי להוציא אותה מהמחשב.

# **התקנה מחדש של משענת כף היד**

**התראה :לפני שתתחיל לבצע את ההליך הבא ,פעל לפי הוראות הבטיחות המצורפות למחשב שברשותך.**

- 1. יישר את משענת כף היד עם בסיס המחשב והכנס בעדינות עד להישמע נקישה .
- 2. חבר את המחברים של משטח המגע ,של קורא טביעות האצבעות ושל הרמקולים אל לוח המערכת .
	- 3. החזר את שמונה הברגים של משענת כף היד .
	- .4 התקן חזרה את מכלול התצוגה (ראה <u>התקנה מחדש של מכלול התצוגה</u>).
	- 5. החזר את כל כרטיסי ה- Mini-Card (ראה <u>החלפת כרטיס Mini-Card)</u>.
		- 6. החזר את שמונה הברגים שבתחתית המחשב .
		- .7 החזר את מכסה הבסיס (ראה <u>החזרת מכסה הבסיס</u>).

# **מכלול הרמקולים**

 **1535/1536/1537Studio ™Dell מדריך שירות**

## **הסרת מכלול הרמקולים**

<span id="page-38-0"></span>. התראה: לפני שתתחיל לבצע את ההליך הבא, פעל לפי הוראות הבטיחות המצורפות למחשב שברשותך.

- .<br>1. בצע את ההוראות בסעיף <u>לפני שתתחיל</u>.
- 2. הסר את משענת כף היד (ראה [הסרת משענת כף היד\)](file:///C:/data/systems/studio1537/he/sm/palmrest.htm#wp1181048) .
- 3. הסר את ארבעת הברגים (שניים בכל צד) של הרמקולים .
- 4. שחרר את כבל הרמקולים מלשוניות ההידוק שבמשענת כף היד והוצא את מכלול הרמקולים.

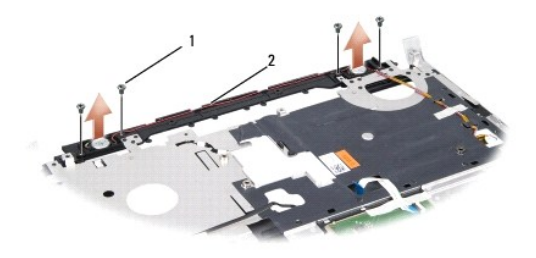

1 ברגים (4) 2 כבל רמקולים

# **התקנה מחדש של מכלול הרמקולים**

**התראה :לפני שתתחיל לבצע את ההליך הבא ,פעל לפי הוראות הבטיחות המצורפות למחשב שברשותך.**

- 1. החזר והדק את ארבעת הברגים המהדקים את מכלול הרמקולים למשענת כף היד .
	- 2. נתב את כבלי הרמקולים בזהירות סביב לשוניות ההידוק שבמשענת כף היד .
	- 3. התקן חזרה את משענת כף היד (ראה [התקנה מחדש של משענת כף היד\)](file:///C:/data/systems/studio1537/he/sm/palmrest.htm#wp1181144) .

#### **מכלול לוח המערכת**

 **1535/1536/1537Studio ™Dell מדריך שירות**

<span id="page-39-0"></span>שבב ה- BIOS שבלוח המערכת כולל את תג השירות, שניתן לראותו גם בהודע בר-קוד בבסיס המחחשב. ערכת ההחלפה להתחשב המחשב המחשב המחשב ההחלופי.

## <span id="page-39-1"></span>**הסרת מכלול לוח המערכת**

**התראה :לפני שתתחיל לבצע את ההליך הבא ,פעל לפי הוראות הבטיחות המצורפות למחשב שברשותך.**

- .1 בצע את ההוראות בסעיף <u>לפני שתתחיל</u>.
- 2. הסר את מודול(י) הזיכרון (ראה [הסרת מודול\(י\) זיכרון](file:///C:/data/systems/studio1537/he/sm/memory.htm#wp1181008)) .
	- 3. הסר את הכונן הקשיח (ראה [הסרת הכונן הקשיח](file:///C:/data/systems/studio1537/he/sm/hdd.htm#wp1181881)) .
- 4. הסר את ה- Card-Mini )ראה [הסרת כרטיס ה](file:///C:/data/systems/studio1537/he/sm/minicard.htm#wp1182434)-Card-Mini( .
- 5. הסר את מכלול מפזר החום של המעבד (ראה [הסרת מכלול מפזר החום של המעבד\)](file:///C:/data/systems/studio1537/he/sm/cpucool.htm#wp1179841) .
	- 6. הסר את המעבד (ראה [הסרת מודול המעבד](file:///C:/data/systems/studio1537/he/sm/cpu.htm#wp1179979)) .
	- .7 הסר את מכסה הבקרה המרכזית (ראה <u>הסרת כיסוי הבקרה המרכזי</u>).
		- 8. הסר את המקלדת (ראה [הסרת המקלדת\)](file:///C:/data/systems/studio1537/he/sm/keyboard.htm#wp1180366) .
		- .9 הסר את מכלול התצוגה (ראה <u>הסרת מכלול התצוגה</u>).
		- 01. הסר את משענת כף היד (ראה [הסרת משענת כף היד\)](file:///C:/data/systems/studio1537/he/sm/palmrest.htm#wp1181048) .
		- 11. הסר את הכונן האופטי (ראה [הסרת הכונן האופטי](file:///C:/data/systems/studio1537/he/sm/optical.htm#wp1180116)) .

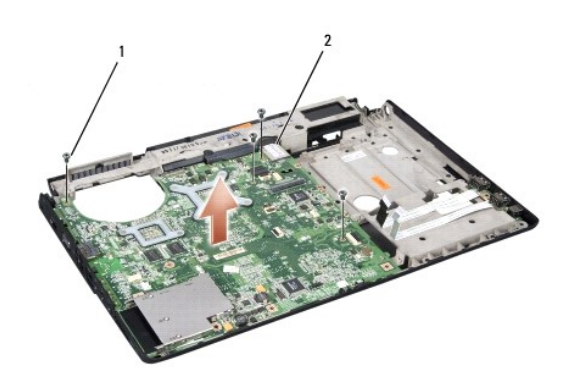

#### 1 ברגים (4) 2 מחבר לוח מערכת

- 21. הסר את ארבעת הברגים מהחלק העליון של לוח המערכת .
	- 31. נתק את כבל לוח המערכת והוצא את לוח המערכת .

**הערה :**בהתאם לתצורת המערכת ,מספר הברגים המוצג כאן עשוי להיות גדול ממספר הברגים במחשב שלך.

## **הרכבה מחדש של מכלול לוח המערכת**

**התראה :לפני שתתחיל לבצע את ההליך הבא ,פעל לפי הוראות הבטיחות המצורפות למחשב שברשותך.**

**הודעה :**הקפד שכבלים חופשיים לא ייתפסו מתחת ללוח המערכת.

- 1. התקן חזרה את לוח המערכת .
- 2. החזר את ארבעת הברגים בחלק העליון של לוח המערכת .
	- 3. חבר את כבל לוח המערכת .
- .4 בצע את הצעדים ב-<u>הסרת מכלול לוח המערכת</u> בסדר הפוך.

 **1535/1536/1537Studio ™Dell מדריך שירות**

## **עצות ,הערות ואזהרות**

**הערה :**מציינת מידע חשוב שיסייע לך לנצל את המחשב בצורה טובה יותר .

**הודעה :**מציינת אפשרות של נזק לחומרה או אובדן נתונים ,ומסבירה כיצד להימנע מהבעיה .

התראה: מציינת אפשרות של נזק לרכוש, פגיעה גופנית או מוות.

אם רכשת מחשב <sub>Dell</sub> ™ <sub>I</sub>n Series הישימה. Reries התייחסות במסמך זה למערכת ההפעלה ® Mindows אינה ישימה.

# **המידע במסמך זה נתון לשינויים ללא הודעה מראש. © 2008 .Inc Dell כל הזכויות שמורות.**

חל איסור מוחלט על העתקה מכל סוג ללא הרשאה בכתב מ.-Inc Dell.

סימנים מסתריים המופיעים במסמך הה CELL של Dell הם סימנים מסתרים של Windows Vista ו- Windows Vista ו- Windows Wista מסתרים של Microsoft באמדום, Bluetooth בארה"ב ו/Microsoft ברישין.<br>הוא סימן מסתרי רשום בבעלות Dell -I Bluetoo

סימנים מסחריים ושמות מסחריים אחרים המוזכרים במסמך זה מתיים משגום הטוענים להסתים על גורמים לאו הסימנים לאו להסימנים מסחרים מסחריים אחריים פרט לאלה שבבעלותה.<br>טוענים הטוענים המוזכרים במסמך זה מתייחסים לגורמים הטוענים לעלות ע

**אוגוסט 2008מהדורה01 A**